## **GSM MODEM FOR LAPTOP PCs WITH USB PORT**

**T 335** 12.01.10 MM **REV. 01** 

 $\epsilon$ 

# **GSM 714 Eng.**

- **Uses GSM 900/1800 MHz digital communication networks.**
- **RF dual band antenna incorporated.**
- **Supplied with :**
- 1 USB cable
- CDROM with driver

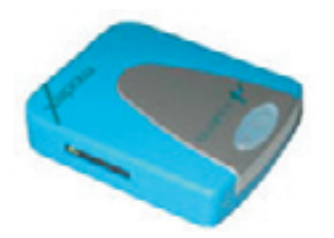

## **WARNING: do not use this Modem for fixed central Remote Management control stations, but only for temporary stations with a laptop PC. Exposed to electrical disturbances, USB ports may unconfigure and block Remote Management, requiring reconfiguration.**

## **1. APPLICATION**

GSM 714 modem can be used in the central control station for data transmission in TELECOSTER telemanagement systems.

## **2. FUNCTIONS**

GSM 714 is a GSM dual band modem (900/1800MHz) with a transmission speed adjustable from 1200 to 9600 bps in non-transparent mode (with error correction). It supports AT + controls in conformity with ETSI GSM 07.07 standard.It incorporates a self-diagnosing function that indicates the presence of GSM signal.The digital interface conforms to USB specification 1.0.

## **3. REFERENCE STANDARDS**

GSM modem conforms to current legislation relating to Directive R&TTE99/5/CE and, in particular, to the following regulations :

- Health & Safety (Art. 3.1a): EN60950:2000.
- EMC (Art. 3.1b): EN 301 489-7 v1. 2.1 (08/2002).
- RF spectrum efficiency (Art. 3.2): 3GPP TS 51.010-1, v.5.1.0 (12/2002)
- EN 301 511.v9.0.2 (final draft).

## **4. TECHNICAL DATA**

#### • **Electrical & mechanical:** Power supply :<br>Protection and the via USB interface<br>IP 40 Protection IP 40<br>
Construction standards See point 3 Construction standards Ambient temperature:<br>operating operating  $-20 \div 55^{\circ}$ C<br>storage  $-25 \div 70^{\circ}$ C storage  $-25 \div +70^{\circ}$ C<br>Dimensions 65 x 80 x 18 mm (L x P x H) 65 x 80 x 18 mm (L x P x H) Weight 53 g • **Transmission data :** Data format asynchronous start-stop<br>Character format assets a match as a more character format  $7/8$  bit data,  $1/2$  stop bit, parity odd/even/none Transmission speed 1,200...9,600 bps<br>Transmission standard 1,22bis. V.32. V.110 Transmission standard V.22bis, V.32, V.110<br>Transmission mode full duplex **Transmission mode** 1.0 Interface speed<br>Data Terminal Equipment interface Standard USB Mini-B Data Terminal Equipment interface Data Terminal Ready management OFF status of DTR prevents tr transmission/reception by modem Traffic control Change of the RTS/CTS<br>RF power output (max) National Change of the MSM900 RF power output (max) 1W per GSM1800 RF antenna incorporated incorporated

## **5. CONNECTIONS**

#### **5.1 USB connector**

USB cable supplied for connecting modem to PC. WARNING: connect the modem directly to the PC port; do not use USB port duplicators or USB hub.

### **6. SIM CARDS**

#### **6.1 Purchase of SIM card.**

You are advised to purchase the SIM card from your chosen GSM network service provider for business networks. When purchasing, it is essential to request a card enabled for the transmission and reception of DATA with the following communication modes: AUTOBAUDING; ASYNCHRONOUS; NOT TRANSPARENT (correction data enabled).

### **6.2 Inserting SIM card in GSM 714**

Before inserting the SIM card in the modem it is essential to disable the PIN code of the card and any operator services that might interfere with the telemanagement (e.g. answering service, call forwarding). To do this, use a GSM cellular telephone and insert the SIM card in it; then, following the instructions received from this telephone, disable the PIN code. To disable the answering service, etc, ask the telephone operator.

The operations required to install the SIM card in GSM 714 are as follows:

- **Ensure that the modem is switched off, then disconnect the USB cable. You must NOT insert or remove the SIM card while the modem is switched on.**
- Using something pointed, press the yellow button to extract the card holder.
- Insert the SIM card in the holder making sure that it is the right way round.
- Push in the card holder until it clicks into place.

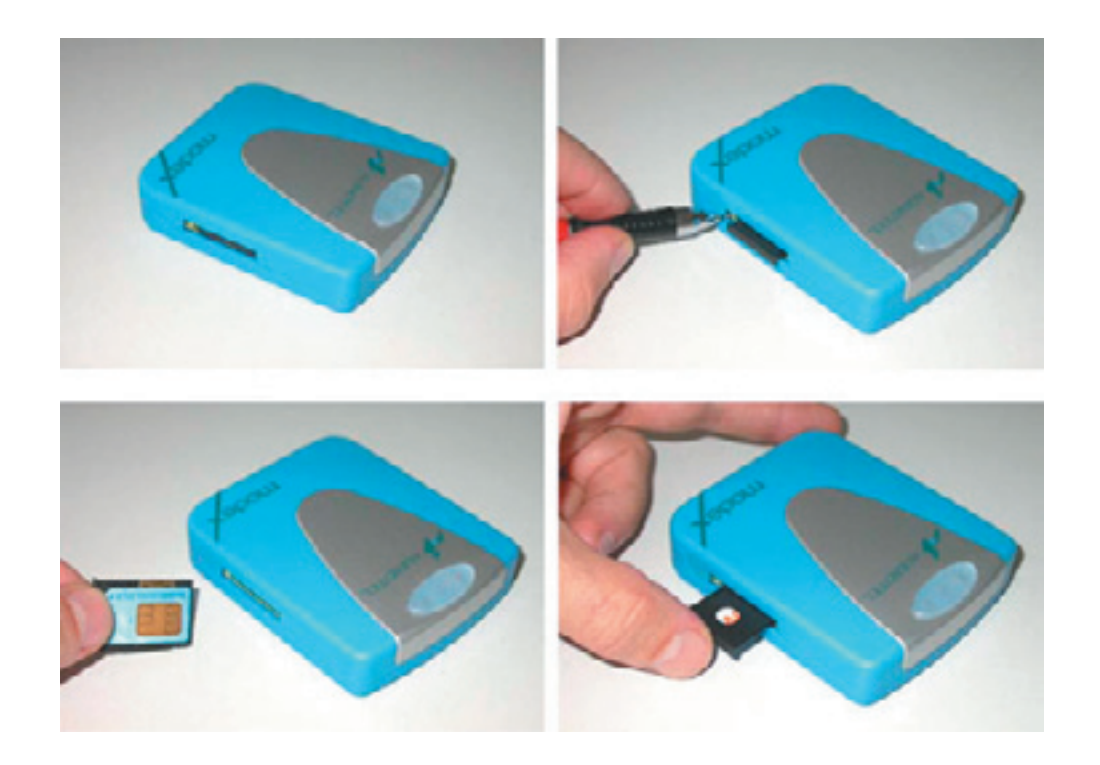

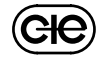

#### **6.3 GSM network signal strength indicator**

The red LED indicates the status of the radio module :<br>- always off  $\cdot$  : modem not powered;

- : modem not powered;
- rapid flashing : SIM card not inserted or searching for signal;<br>– brief flash : signal present, modem not transmitting:
	- : signal present, modem not transmitting;
- always lit : modem transmitting or connected to telephone line.

The green LED indicates the status of the USB line :<br>- always off  $\therefore$  no USB/serial activity:

– always off : no USB/serial activity;<br>– flashing : passage of data on US : passage of data on USB/serial line;

- To know exactly the signal quality you must:
- using a communication program or SWC 701 telemanagement program, send instruction "AT + CSQ" to the modem;
	-
	- read the reply coming from GSM 714 :  $=$  signal should be sufficient..
		- $-$  from 0 to 13 and  $+99$  = signal unlikely to be sufficient.

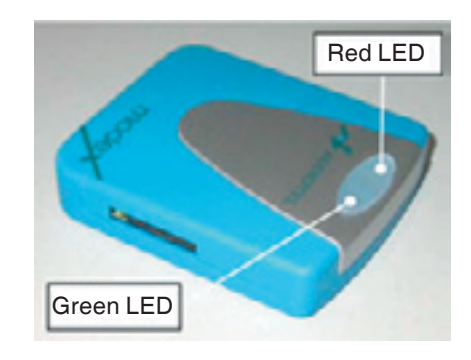

#### **6.4 Installation of modem by means of CDROM on a PC on which already installed SWC701 software**

#### **WARNING:**

•Do not use USB via hub but connect the modem directly to the USB output of the PC

- If modem is connected to a portable PC you are advised not to activate the energy-saving option because when PC re-started the modem may not re-start. In this event, reboot the system.
- During the installation procedure, connect the modem to the PC **ONLY** when requested and not before.

#### **Installation procedure:**

- Install the SIM card as at point 6.2.
- Insert the CDROM, press INSTALL and follow the procedure.
- **Only when requested**, connect the modem to the PC via the USB cable supplied.
- Re-boot the PC.
- Once the PC has finished booting, identify the COM port associated with GMS 714 modem by means of the system properties window (6.5) from the Windows™ control panel.

 The number of the COM port is found in the list of the ports (COM and LFT) under the heading "USB Serial Port (COMX)".

"X" is the number of the COM port associated with GSM 714 modem: make a note of this number .

If, for example, you find "USB Serial Port (COM3)" in the list, this means that the virtual serial port COM3 is the one which must be used to converse with modem GSM714.

• Run software SWC701 (version later than v. 0.90.1983), go to "Settings" (6.6) and configure the GSM714 modem at the COM port previously identified.

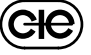

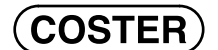

**6.5 "System properties" – Control Panel - Windows**™

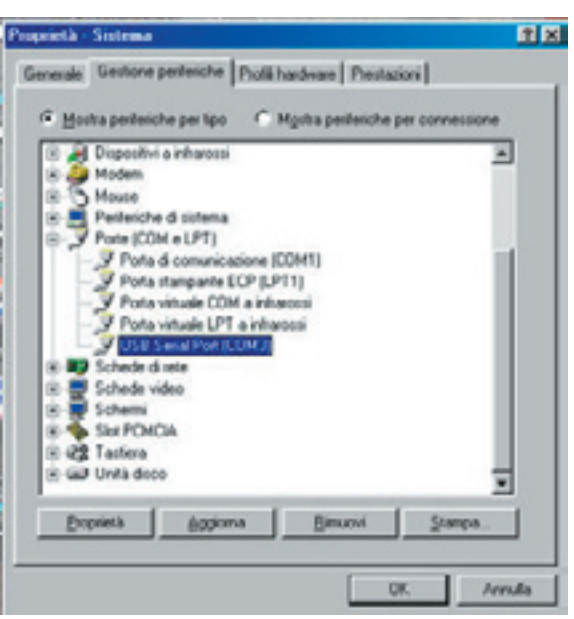

**6.6 "Settings" – SWC 701 (Version later than 0.90.1983)** 

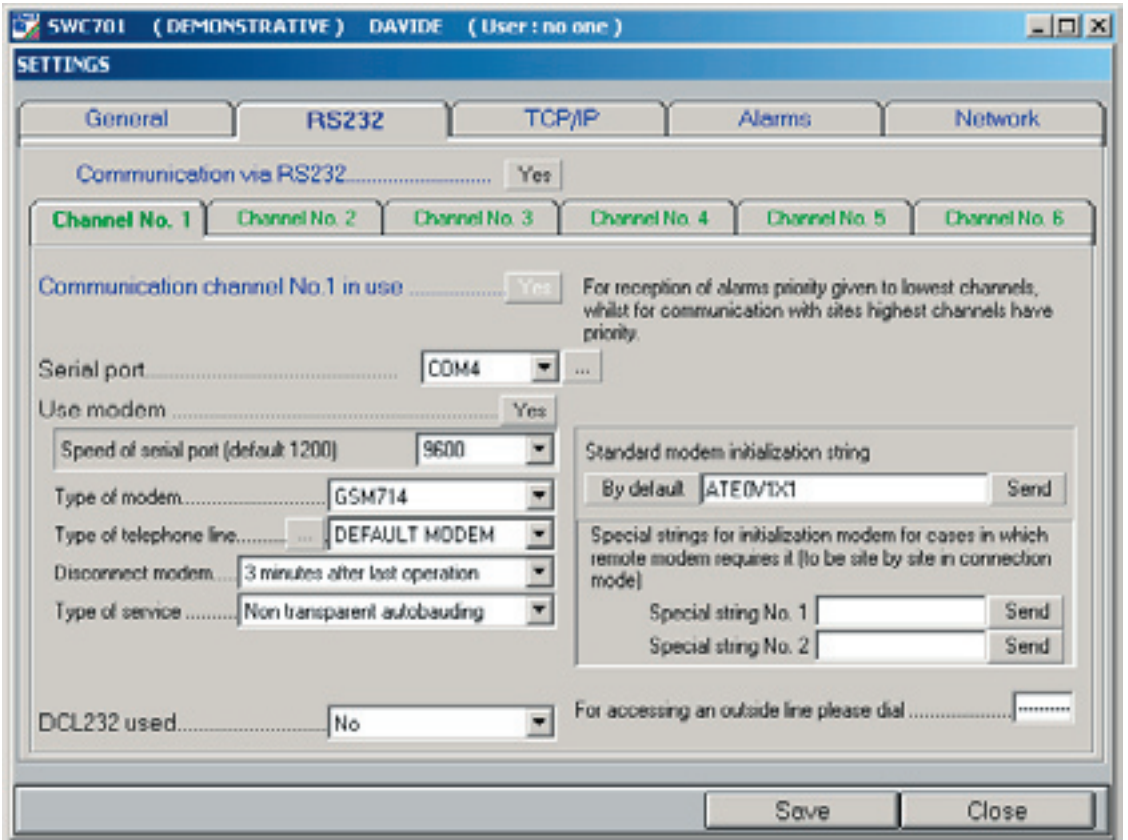

#### **Modifiche scheda**

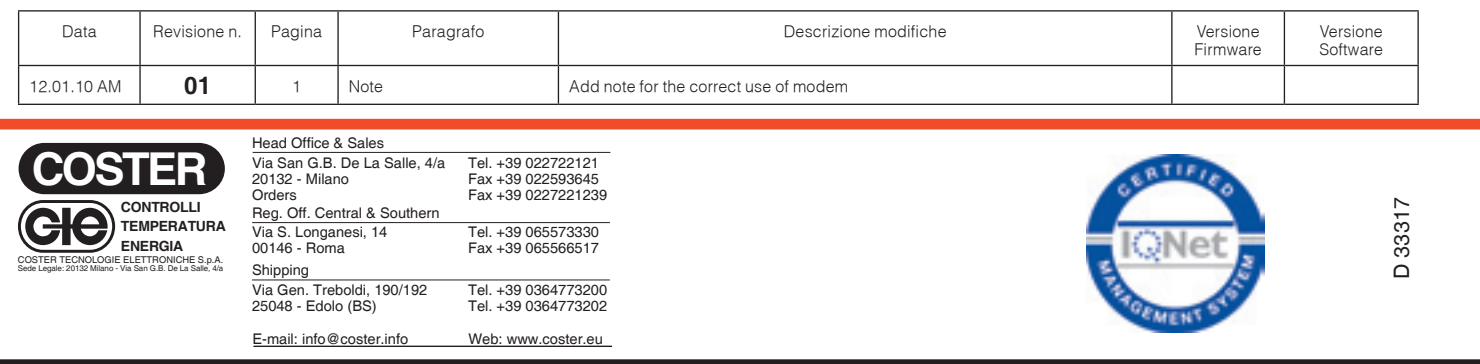

п